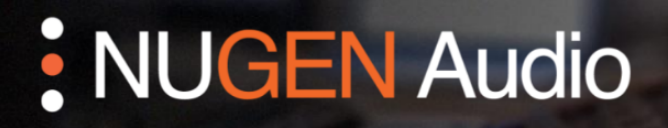

**GUÍA DE LICENCIAMENTO** 

## Licenciamento Online

Cómo licenciar tu producto NUGEN Audio

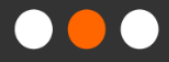

English

Português

## Licenciamiento Online

Para comenzar el proceso de licenciamiento, necesita obtener un código de licencia, el cual adquiere al comprar un producto desde la tienda web de NUGEN o un distribuidor. Las licencias con verificación de respuesta no requieren hardware o software adicional. Además, estas licencias pueden ser aplicadas a cualquier máquina con o sin acceso a internet. Este documento describe el proceso de licenciamiento online.

• Abra la interfaz del plug-in. Usted debería encontrarse con una ventana como esta:

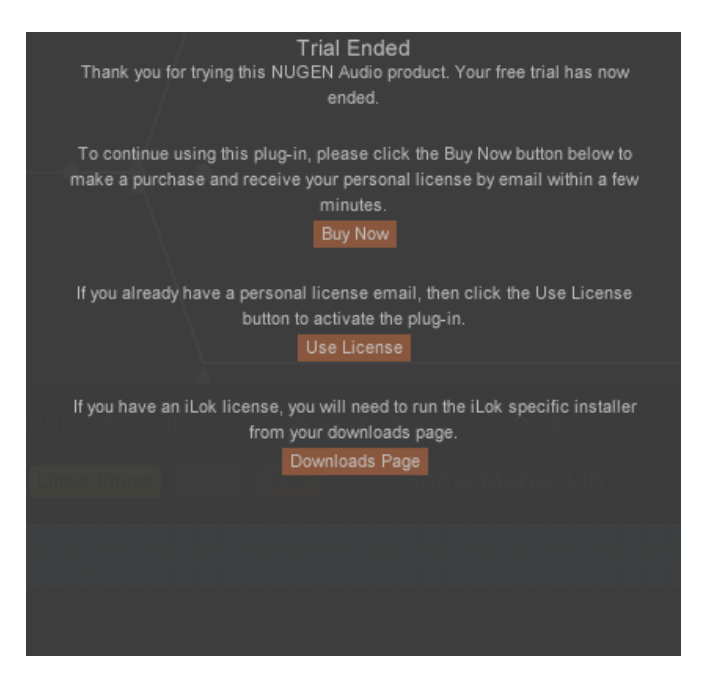

- Si usted ya ha cerrado aquella ventana, puede regresar haciendo clic sobre el logo de NUGEN Audio dentro del plug-in, seleccionando "Licensing" (Licenciamento) desde el menú.
- Haga clic en el botón "Use License" (Utilizar Licencia). Usted debería ver las siguientes opciones:

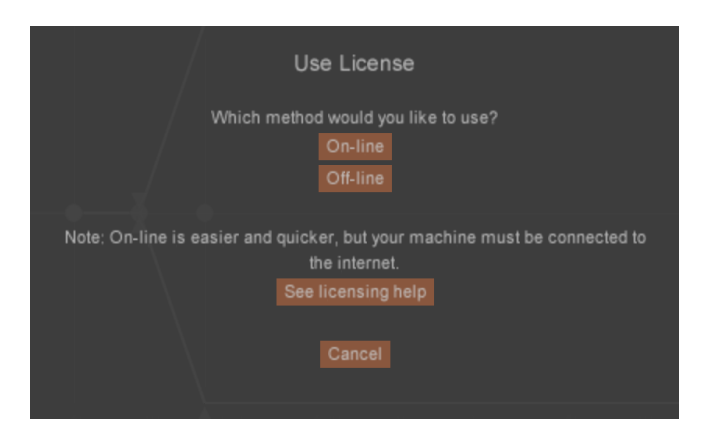

(Por favor, tenga en cuenta que su computador debe estar conectado al internet para poder realizar el licenciamiento online.)

• Seleccione la opción "On-line". Usted debería ver un cuadro de texto como se muestra abajo:

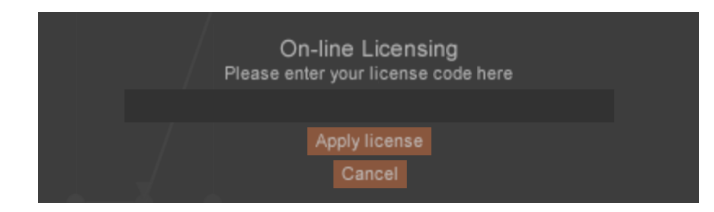

• Escriba su código de licencia y luego seleccione la opción "Apply license" (Aplicar licencia). Tenga en cuenta que usted puede "copiar y pegar" el código de su licencia desde su correo electrónico.

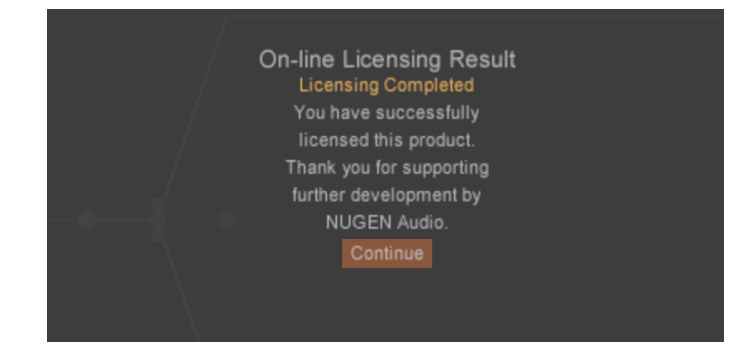

- A usted se le solicitará verificar su código de licencia. Cuando dicho código sea verificado, el proceso de licenciamiento estará completo y usted podrá regresar a su plug-in.
- Cada licencia adquirida le da derecho a licenciar dos copias del software para su uso personal (p.ej. laptop y máquina de estudio). Si es probable que las dos máquinas se utilicen simultáneamente, usted debe comprar una licencia adicional.

Contacte **[support@nugenaudio.com](mailto:support@nugenaudio.com)** para mayor asistencia.

## : NUGEN Audio